# 공용부분(무빙워크 설치 등) 변경 결의 안내

### ■ 의 안 명 : 상업환경 개선을 위한 공용부분(무빙워크 설치 등) 변경 안.

제 안 자 : **가든파이브라이프 관리인, 대표위원회, 관리법인**

### 제안이유

- 우리 가든파이브라이프 건물은 최초 설계당시부터 지하주차장과 지상간의 이동 수단으 로 엘리베이터와 에스컬레이터가 설치되어 있으나 4개의 관별로 도달하는 지하주차장 층수가 각각 달라서 지상의 점포 접근성이 떨어지고 카트나 유모차를 사용하는 쇼핑객 이나 방문객은 이용상의 불편이 너무 커서 상가건물로서 상업환경 개선을 위하여 이를 시급히 개선할 필요가 있습니다.
- 이에 지하주차장에서 점포(매장) 접근성을 향상시켜 이용객의 불편을 최소화하고, 상가 가치를 드높이고자 지하1층 만남의 광장에서 지상1층과 지하1층 만남의 광장에서 지하 5층 주차장까지 이동이 가능한 무빙워크(10대)를 설치하고자 합니다.
- 이를 시행하고자 할 경우 「집합건물의 소유 및 관리에 관한 법률」에 의거 제15조(공용 부분의 변경)에 해당하고 구분소유자 수가 많아 사실상 집회를 개최하여 결의를 구하기 가 어려워 제41조(서면 또는 전자적 방법에 의한 결의 등) 제1항에 의거 서면과 전자적 방법으로 구분소유자 및 의결권에 대하여 5분의 4 이상의 합의를 얻고자 합니다.

## 주요내용

### ● 무빙워크 설치 계획서

 **1. 무빙워크 설치장소**(설치장소는 상세설계시 이동동선 설치면적등을 고려하여 변경 될 수 있음.)

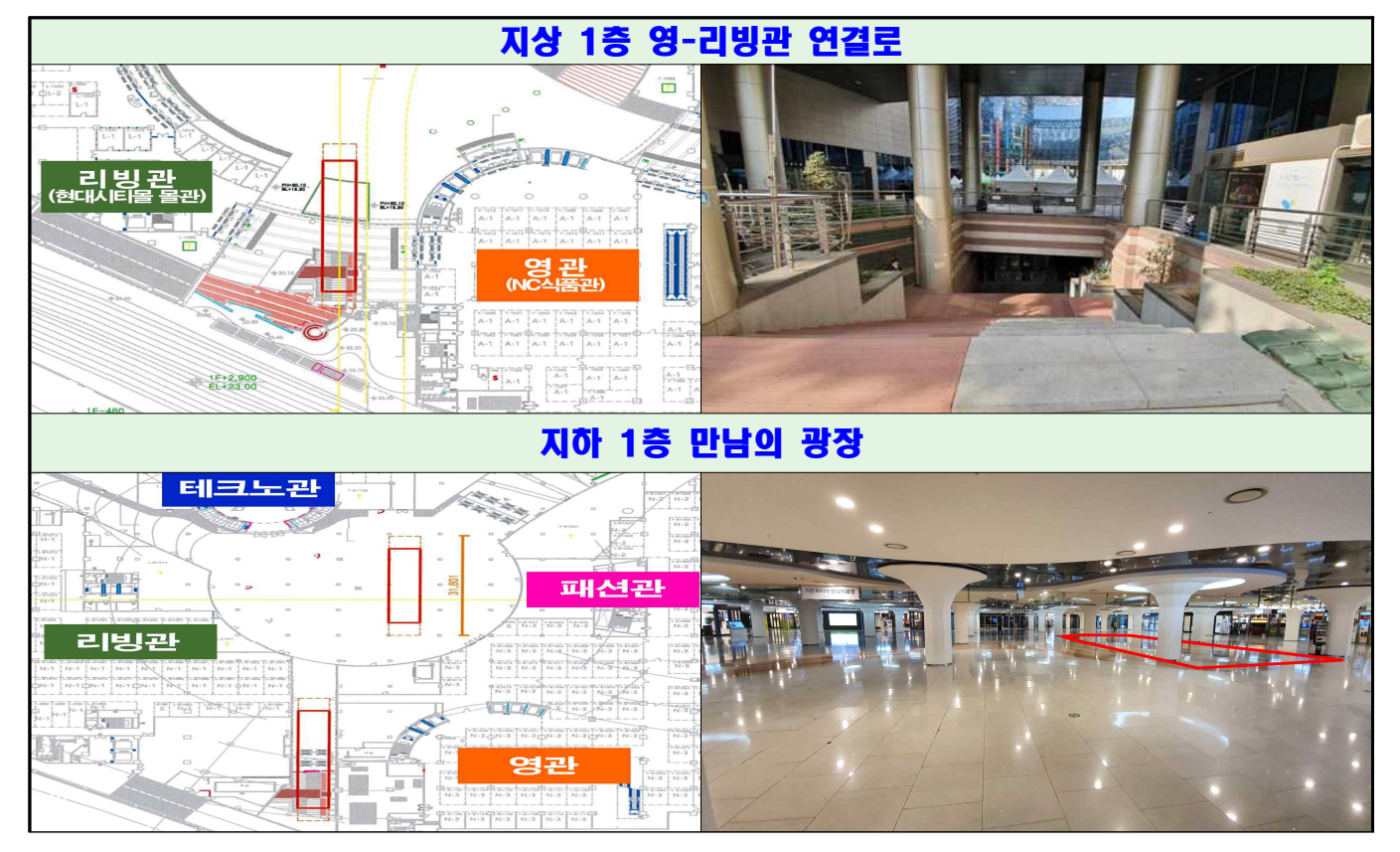

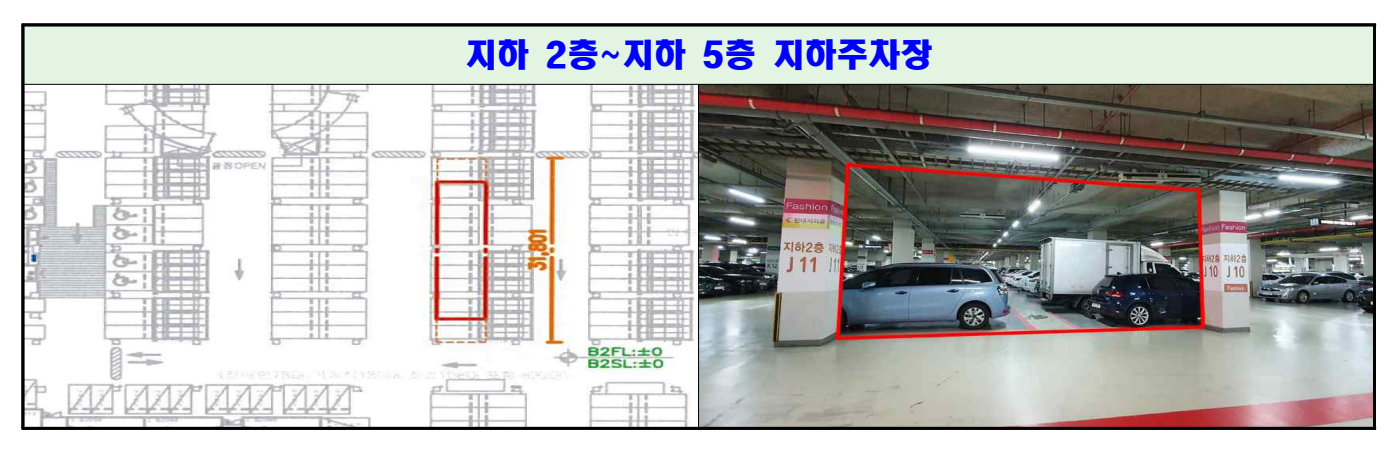

 **※ 무빙워크 설치 사례**

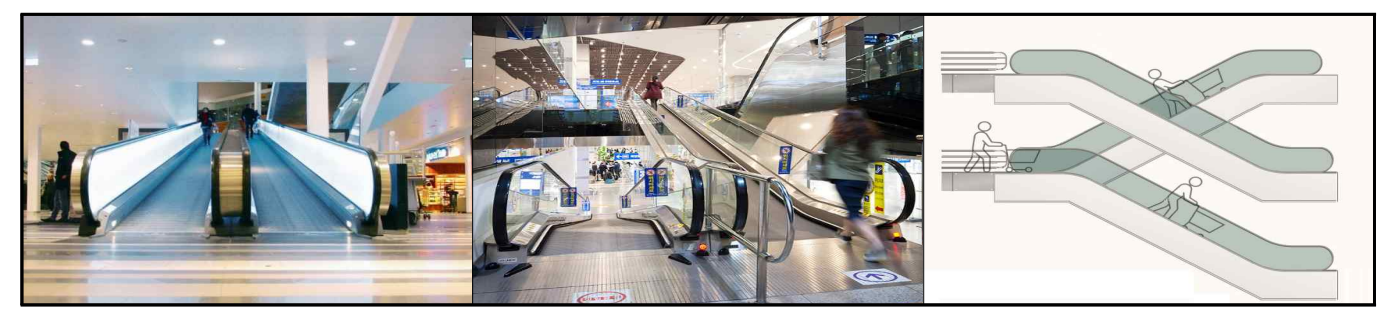

 **2. 무빙워크 설치 대수 (총10대)** 

가. 2대 (지하1층 만남의 광장 ⇒(2대)⇒ 지상1층 '풍요로운 자연' 조형물 있는 곳)<br>나. 8대 [지하1층 만남의 광장 ⇒ 지하주차장(2층⇒3층⇒4층⇒5층), 각 2대]

- **3. 무빙워크 규격 : 승강기시설 안전관리법 등 관련법에 근거하여 적법하게 설치**
- **4. 주차공간의 축소**

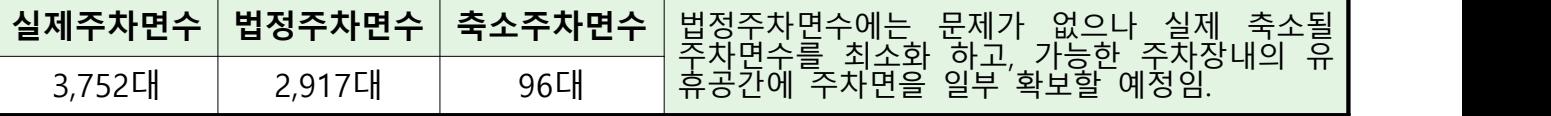

#### **5. 공사개요**

가. 공사업체 선정방법 : 공개경쟁입찰

나. 공사기간 : 공사착수일로부터 약 6개월 예정(※상황에 따라 변동 될 수 있음.)<br>다. 공사절차 : 서울주택도시공사로부터 관리법인이 위임 받아 시행할 예정임.

 **6. 무빙워크 공사 예상 공사비용 : 약 30억원(일반 구분소유자 비용부담 없음)**

### ● 무빙워크 설치의 필수 전제 조건

 **1. 공사비에 대한 조건 :** 서울주택도시공사를 제외한 구분소유자 비용 부담 없음.

 **2. 무빙워크 설비 소유권에 대한 조건 :** 무빙워크 설치가 완료되면 소유권은 아무런 조건 없이 관리단에 귀속됨.

### 의결주문

- 가든파이브라이프 상가가치 향상을 위해 점포(매장) 접근성을 드높여 상업 환경을 개선 하고자 무빙워크 10대(지하1층 만남의 광장에서 지상1층과 지하1층 만남의 광장에서 지하주차장 5층까지) 등을 원안으로 설치한다.
- 무빙워크 설치 등에 따른 공사비용은 시행자 이외의 구분소유자는 일체부담하지 않고,<br>← 무빙워크 시설을 설치 후에는 아무런 조건 없이 즉시 그 소유권은 관리단에 귀속된다.

#### 서면과 전자적인 방법에 의한 결의 안내**(행사방법 2가지 중 하나를 선택하여 행사)**

- 행사방법 1 : 서면에 의한 결의서 제출
- **1. 본인이 직접 서면결의서를 작성하여 제출하는 방법**
- **2. 대리인에 의한 제출 방법**

[대리인이 대리권을 수여받은 후 서면결의서를 작성하여 제출(위임장 등 첨부)] **※ 서면결의서 제출방법 (첨부된 서식으로 작성 한 후)**

- 
- 가. 직접 관리법인에 제출
- 나. 회신용 봉투에 넣어 우편으로 제출(우편료 없음)<br>다. 수신전용팩스(Fax번호: 02-6008-5470)전송 제출
- 

#### ● 행사방법 2 : 전자적인 방법의 의한 결의

- **1. 행사방법 : 간편하게 스마트폰을 이용하여 전자투표로 행사하는 방법**
- **2. 접속주소 :** [http://gd5.krvote.net / ※ 웹](http://gd5.krvote.net)사이트 주소는 사전에 휴대폰 문자(구분소유자 휴대폰 번호를 관리법인에서 알고 있는 경우에 한 함.)로 사전에 안내드리겠습니다. ※ 전자투표관련 문의 전화(02-2157-1275)
- **3. 전자투표 방법 등**(※전자투표는 의결권 행사에 대한 통계를 위해 기명식 투표로 진행됩니다.) **①** 전자투표 사이트 접속(문자 알림, 주소클릭) ⇒ ② 로그인(휴대폰번호+생년월일+이름) ⇒ ③ 투표인증코드 전송(본인 휴대폰의 문자로 전송받음) ⇒ ④ 투표인증코드 입력 ⇒ 투표안건 및 유의사항 등 확인 후 투표(공용부분 변경) ⇒ ⑤ 투표완료 클릭(자동 로그아웃)

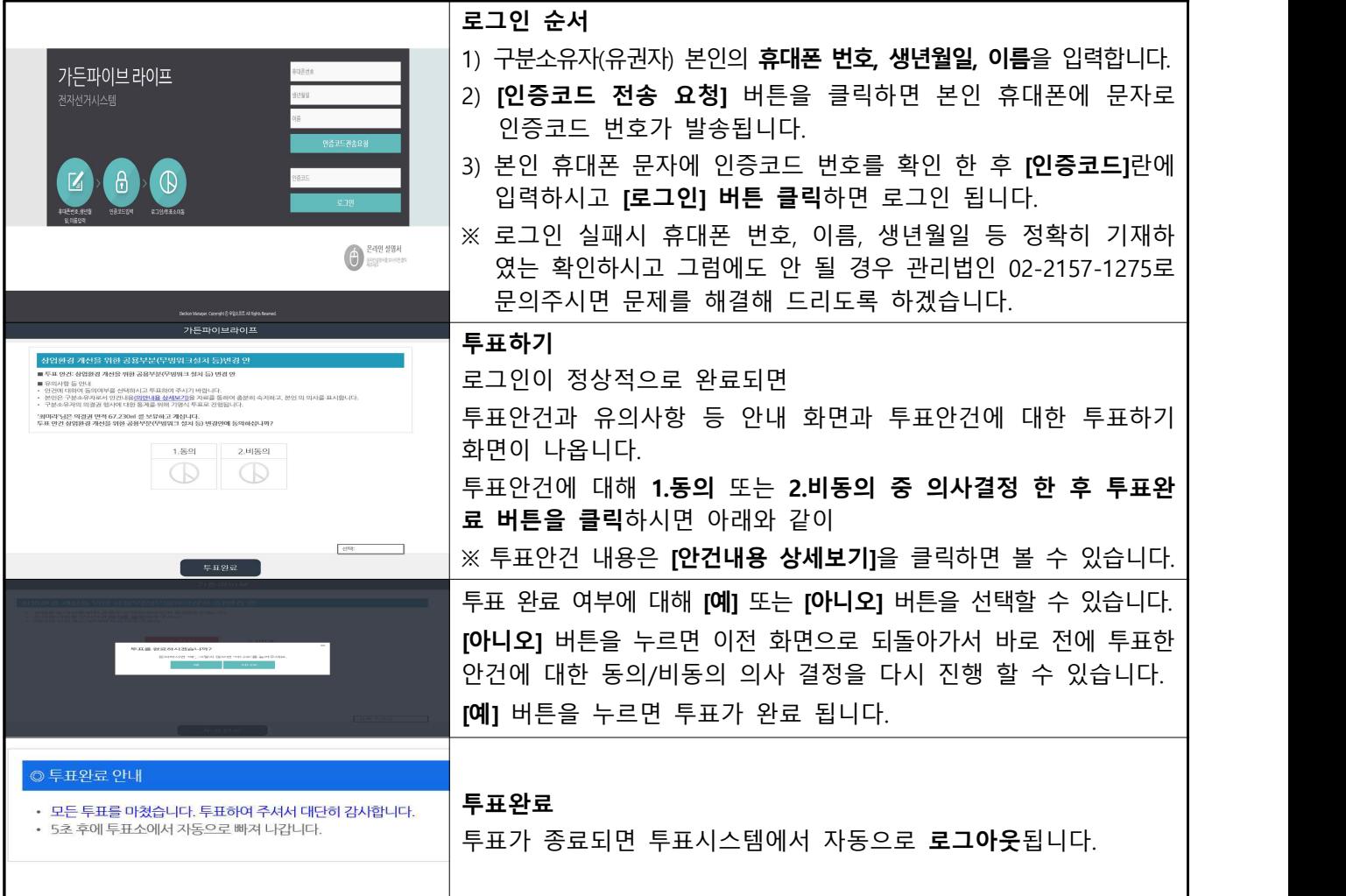